# **Jak zwolnić zabezpieczenie w prostych krokach?**

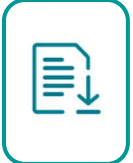

1. Pobierz wniosek o wpis w księdze wieczystej (KW-WPIS):

Formularze wniosków stosowanych w sądach rejonowych prowadzących księgi wieczyste w systemie informatycznym oraz wniosków składanych do Centralnej Informacji KW - Ministerstwo Sprawiedliwości - Portal Gov.pl (www.gov.pl)

### 2. Wypełnij wniosek

Zgodnie z pouczeniem na wniosku formularz wypełnij:

- w języku polskim, czytelnie, drukowanymi literami,

- bez skreśleń i poprawek, na komputerze lub ręcznie, zgodnie z opisem pól. Wniosek przygotuj w dwóch egzemplarzach – jeden zostanie w sądzie wieczystoksięgowym, drugi zostawisz sobie jako potwierdzenie złożenia wniosku.

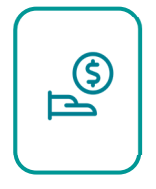

3. Opłać wniosek w Sądzie Rejonowym $<sup>1</sup>$ </sup>

Wniosek wypełnij zgodnie z instrukcją:

### *Strona 1 wniosku:*

 W sekcji **OZNACZENIE SĄDU I WYDZIAŁU, DO KTÓREGO SKŁADANY JEST WNIOSEK** uzupełnij pola:

**Sąd Rejonowy** – wpisz nazwę Sądu Rejonowego prowadzącego Wydział Ksiąg Wieczystych, właściwego dla nieruchomości, w którym prowadzona jest jej księga wieczysta. **Wydział Ksiąg Wieczystych** – wpisz rzymskimi cyframi numer Wydziału Ksiąg Wieczystych danego Sądu Rejonowego.

 W sekcji **NUMER KSIĘGI WIECZYSTEJ, KTÓREJ DOTYCZY WNIOSEK** wpisz numer księgi wieczystej nieruchomości, której dotyczy wniosek o wykreślenie hipoteki.

### *Strona 2 wniosku:*

 Zaznacz kwadrat "**Wpis prawa, ograniczenia w rozporządzaniu nieruchomością, roszczenia**  lub hipoteki" oraz wypełnij pole "Treść żądania".

#### *Strona 3 wniosku:*

 W sekcji **WNIOSKODAWCY/UCZESTNICY POSTĘPOWANIA**, w rubryce **DANE WNIOSKODAWCY**/UCZESTNIKA POSTĘPOWANIA wypełnij pola danymi właścicieli nieruchomości

## *Strona 4 wniosku:*

- W sekcji **DANE** WNIOSKODAWCY/**UCZESTNIKA POSTĘPOWANIA** wypełnij dane naszego banku, czyli Credit Agricole Bank Polska S.A. , który w postępowaniu o wykreślenie hipoteki występuje jako wierzyciel hipoteczny
- W sekcji **WYKAZ DOKUMENTÓW DOŁĄCZONYCH DO WNIOSKU** uzupełnij dokumenty, które należy dołączyć do wniosku
- W sekcji **WNIOSKODAWCA** złóż odręczny podpis.

<sup>1</sup> Opłata za wykreślenie jednej hipoteki na dzień 14.05.2024 wynosi 100zł. Możesz zapłacić w kasie sądu, lub zrobić przelew na numer konta sądu.